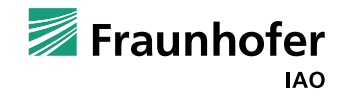

## Studiengang Sustainable Energy Competence (SENCE)

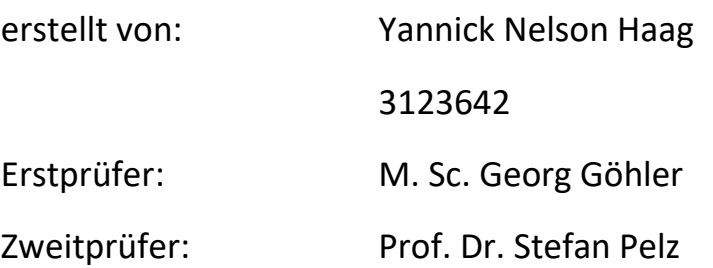

Zusammenfassung der Wissenschaftlichen Studienarbeit:

## **"Vergleich verschiedener Optimierungsverfahren und Methoden zur Planung von lokalen Energiesystemen anhand eines Simulationsmodells"**

In folgender Projektarbeit geht es darum herauszufinden, welche Optimierungsalgorithmen für die Planung lokaler Energiesysteme in Frage kommen. Durch eine tabellarische Aufführung verschiedener Methodiken, soll die Objektivität der Auswahl gewährleistet sein. Hierbei spielen Kriterien wie zum Beispiel Umsetzbarkeit, Umfang, Nutzen, Implementierfähigkeit, et cetera. eine Rolle. Im Rahmen dieser Forschungsarbeit wird die Anzahl an angewendeten Algorithmen auf zwei begrenzt. Nach der Auswahl wird in Excel ein Modell aufgebaut, anhand dessen die Implementierung der Algorithmen durchgeführt wird. Das Modell beinhaltet Wetterdaten, Lastprofil (E-Mobilität), PV-Anlage und Batteriespeicher. Das Modell wird mit zwei Betriebsstrategien versehen. Diese beinhaltene Eigenverbrauchsoptimierung und Spitzenlastglättung. Anschließend werden mit den beiden Algorithmen verschiedene Szenarien durchgespielt und anhand von Parametervariationen und verschiedenen Zielkriterien durchgeführt. Im Anschluss dieser Szenarien werden die Ergebnisse miteinander verglichen und auf verschiedene Kriterien geprüft. Das Ziel ist es, über Vergleiche herauszufinden, welche Vor- und Nachteile die beiden Varianten aufweisen. Diese Ergebnisse können für die Weiterentwicklung des Dimensionierungstools verwendet werden.

Diese Projektarbeit soll als Entscheidungsträger dienen, welche Optimierungsmethoden bei der Planung lokaler Energiesysteme in Frage kommen. Folgende Parameter sind dahingehend wichtig:

- Rechendauer
- **Genauigkeit**
- Vergleichbarkeit
- Nutzbarkeit
- Umsetzbarkeit

## **Simulationsmodell in Excel:**

Der Aufbau des Modells besteht aus verschiedenen Komponenten wie Wetterdaten, PV-Anlage, Batteriespeicher und Lastprofil für E-Mobilität. Die Wetterdaten und das Lastprofil werden in Excel übertragen. Die Auslegung der PV-Anlage und des Batteriespeichers erfolgt im Zusammenhang zur Spitzenlast des Lastprofils. Wobei hier bei der Endbetrachtung verschiedene Werte angenommen werden. Das Modell hat eine Schrittweite von einer Stunde im Jahr.

Die Betriebsstrategien der Batterie sind Eigenverbrauchsoptimierung und Lastspitzenglättung.

Eigenverbrauchsoptimierung Beispiel:

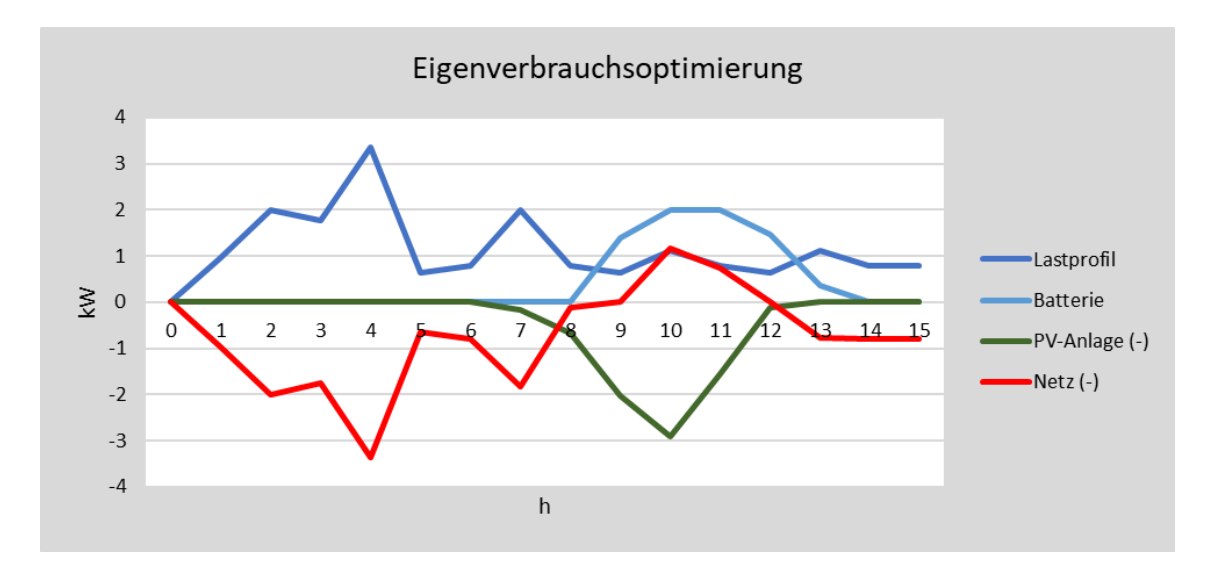

<span id="page-1-0"></span>*Abbildung 1: Beispiel für Eigenverbrauchsoptimierung. Quelle (eigene Darstellung)*

I[n Abbildung 1](#page-1-0) ist beispielhaft die Simulation der Eigenverbrauchsoptimierung dargestellt. Die Werte sind frei gewählt und sollen nur eine Demonstration sein. In diesem Fall wird die Batterie auf einen Wert von zwei begrenzt. Die rote Linie steht für das Netz, bei Werten "<0"

Lastspitzenglättung Beispiel 6,00 5.00 4.00 3,00 Lastprofil 2,00 Batterie mit Lastglättung  $\geq 1,00$  $0,00$ Netz gesamt  $\overline{0}$  $-1.00$ PV-Anlage (-)  $-2,00$  $-3.00$  $-4,00$  $h$ 

wird Strom aus dem Netz bezogen und bei Werten ">0" ins Netz eingespeist. Die Batterie wird dann befüllt, wenn ein Überschuss durch die PV-Anlage entsteht.

<span id="page-2-0"></span>*Abbildung 2: Beispiel Lastspitzenglättung. Quelle (eigene Darstellung)*

In [Abbildung 2](#page-2-0) ist ein vereinfachtes Beispiel der Lastspitzenglättung aufgeführt. Das Netz wird in diesem Fall auf -2 begrenzt. Sobald Netzfreiheiten zur Verfügung stehen, wird die Batterie befüllt.

Die Wirtschaftlichkeitsberechung wurde mit der VDI 2067 durchgeführt. Mit dieser Methode war es möglich die Kostengünstigste Variante zu erstellen.

Auch die  $CO_2$ -Emissionen wurden in diesem Fall betrachtet. Dabei stellte sich heraus das diese im Fall von Eigenverbrauchsoptimierung bei Zunahme von Photovoltaik Fläche und Batteriegröße abnehmen. Der Grund liegt im höheren Eigennutzungsgrad.

Nachdem der Aufbau des Modells fertig war wurden die Optimierungsalgorithmen implementiert. Dabei wurde die Monte-Carlo-Simulation und Nichtlineare Optimierung verwendet.

Bei der Anwendung der **Monte-Carlo-Simulation** wurde folgende Lösung gewählt. In Excel wurde mit Hilfe der Funktion "Zufallszahlen" ein Wertebereich abgedeckt. Dieser entspricht keinen gesonderten Vorgaben und ist frei gewählt. Nachdem die Zufallswerte ermittelt sind, wird mit Verwendung der Was-Wäre-Wenn-Analyse<sup>1</sup> der gesamte Rechenvorgang für jeden einzelnen Wert durchgeführt. Aus diesem Ergebnis kann nun mit Hilfe einer Abfrage der

 $\overline{\phantom{a}}$ 

<sup>1</sup> Die Was-Wäre-Wenn-Analyse führt einen Rechenvorgang für eine vorgeben Anzahl von Werten durch und wiederholt diesen bis alle Ergebnisse berechnet sind

höchste und niedrigste Wert ausgewählt werden. Dieser Vorgang (Algorithmus) kann sehr einfach angewendet werden und in seiner Genauigkeit beliebig erweitert werden. Aus den Wertenpaaren wird nun mit Hilfe der Was-Wäre-Wenn-Analyse die gesamte Berechnung einzeln durchgeführt. Dieser Vorgang lässt sich für beliebig viele Werte durchführen. Im Anschluss daran kann der minimale Wert aus der Tabelle ausgelesen werden. Die Anzahl an Werten lässt sich beliebig erweitern. Die aufgeführten Parameter können auch durch andere ausgetauscht werden. Die Monte-Carlo-Simulation ist für eine einfache Ergebnisoptimierung nützlich und benötigt keine komplizierten Berechnungsmethoden. Leider ist keine Zieloptimierung möglich. Es ist nicht möglich, Beschränkungen in das System zu implementieren. Nur durch manuelle Änderungen der Parameter ist eine Veränderung der Berechnungsgrundlage durchführbar.

Bei der **Solver**-Anwendung in Excel handelt es sich um eine nichtlineare Optimierung. Solver ist ein iteratives Verfahren mit der durch schrittweise Annährungen Lösungen gefunden werden. Solver bietet die Möglichkeit, ohne direkten Zugang zur Funktionsgleichung Lösungen zu bekommen. Das Programm rechnet solange bis die vorgegeben Bedingungen erfüllt sind. Falls die Bedingungen nicht erfüllbar sind, kann es zu einer Endlosschleife kommen und das Ergebnis lässt sich nicht bestimmen. Daher müssen die Parameter geprüft werden. Bei der Berechnung werden folgende Regeln angewendet:

- Festlegung des Funktionstyps (in diesem Fall nichtlineare Optimierung)
- Aufstellung der formalen Funktionsgleichung
- Festlegung der variierbaren Parameter
- Festlegung der Minimierungsbedingung
- Optimierung der Parameter

Der Algorithmus beläuft sich aber auf dem der nichtlinearen Optimierung. Mit Solver lassen sich mit den gegebenen Bedienungen Minima oder Maxima bestimmen. Das Programm ermöglicht es dem Anwender, selbst zu wählen für welche Variable eine Optimierung durchgeführt werden soll. Solver führt seine Schleife solange durch, bis der Zielwert erreicht wird. Dieses Vorgehen benötigt etwa eine Minute Zeit. Mit Solver ist es möglich, Randbedingungen aufzustellen, anhand derer die Zieloptimierung ausgeführt wird. Dabei ist die Anzahl an Variablen nicht beschränkt. Es ist möglich, sowohl wirtschaftlich, ökonomisch als auch ökologisch zu optimieren. Als Zielkriterien können sowohl präzise Werte als auch Maxima und Minima deklariert werden. Solver ermöglicht keine Mehrfachoptimierung.

## In diesem Kapitel werden die Vor- und Nachteile der beiden Verfahren miteinander verglichen:

<span id="page-4-0"></span>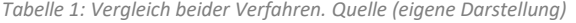

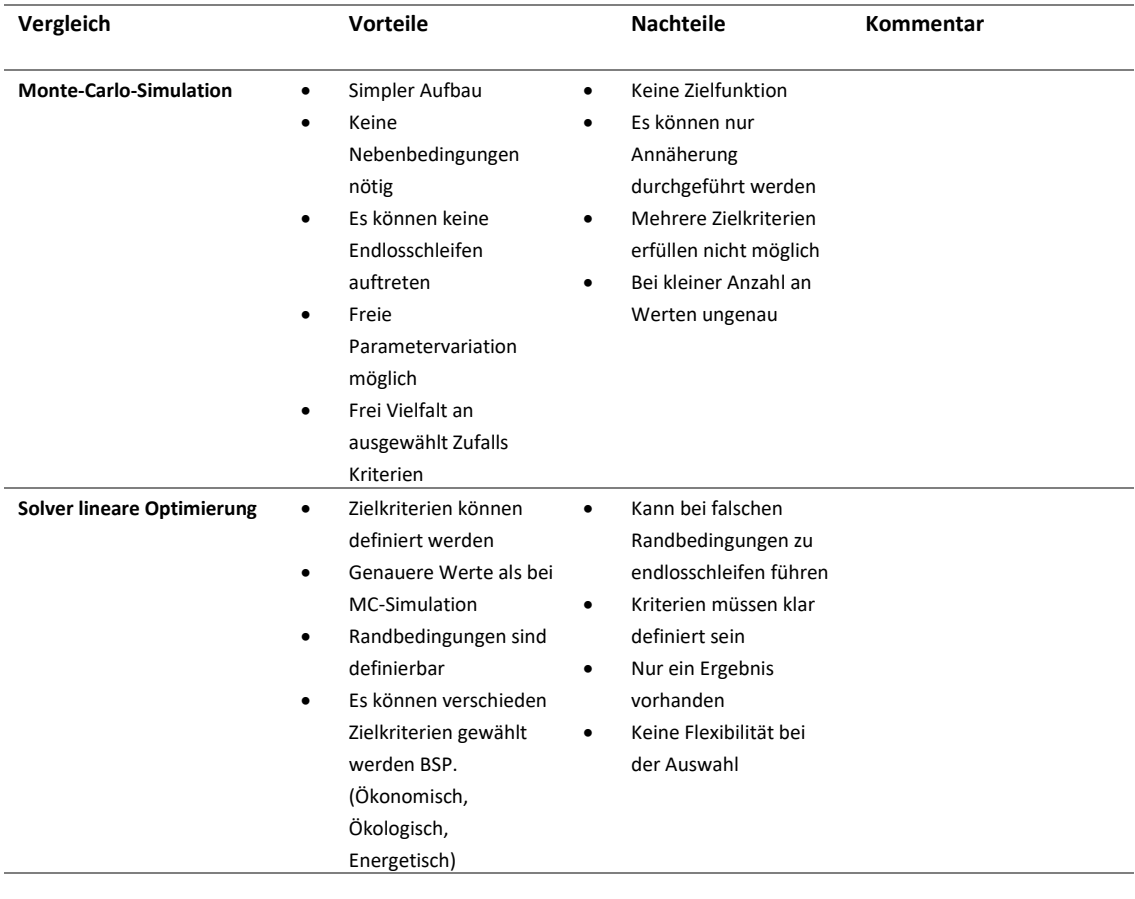

I[n Tabelle 1](#page-4-0) sind stichpunktartig die unterschiedlichen Eigenschaften der beiden Verfahren aufgeführt. Dabei bieten beide Optimierungen ihre Vor- und Nachteile.

Es war möglich, das Ziel dieser Forschungsarbeit anhand eines Modells umzusetzen. Dabei ist zu erwähnen, dass es sich um einen vereinfachten Aufbau handelt. Die Umsetzung hat anhand eines vereinfachten Modells funktioniert und es war möglich, zielgerichtete Lösungen zu finden. Es müssen noch weitere Schritte folgen, um sowohl Monte-Carlo-Simulation als auch Solver (nicht-lineare-ganzzahlige-Optimierung) für ein umfangreicheres Dimensionierungstool anzuwenden. Solver ermöglicht es, auch bei unbekannten Ausgansparametern an Probleme heranzutreten und viele Variationen auszuführen. Bei der Monte-Carlo-Simulation muss vorher klar sein, welche Variablen als Referenz dienen. Mit Solver ist eine vielseitige Optimierung möglich. In Excel funktionieren diese Funktionen für geringe Datenmengen, wenn das Dimensionierungstool beispielsweise mit Minuten- statt Stundenwerten rechnet, ist die Rechenintensität schon

viel höher. Dies kann zu Problemen führen. Ein weiterer wichtiger Aspekt ist die Tatsache, dass die PV-Anlage bei einer größeren Auslegung höhere Erträge bietet. Daher ist es eine logische Folge, dass bei der Optimierung immer die größte PV-Auslegung am wirtschaftlichsten ist. Daher müssen hier auch technische Grenzen angesetzt werden. Monte-Carlo-Simulation ist für Verfahren, in dem die verschiedenen Faktoren schon bekannt sind, nützlich. Kommt es aber zu komplexeren Anwendungen, müssen andere Verfahren verwendet werden. Bei der nichtlinearen Optimierung ist es leider nicht möglich, mehrere Zielkriterien zu definieren. Anderseits bietet die Option einen großen Spielraum und es sind viele verschiedene Szenarien anwendbar. Die Anwendung von Solver war simpel und ist durchaus für schwierigere Szenarien durchführbar. Um mehrere Variablen in Abhängigkeit zueinander zu optimieren, müssen Verfahren wie die Multi-Objective Optimization in Erwägung gezogen werden. Die Komplexität und der Rechenaufwand steigen hier deutlich an. Dabei kann die Präzision eines solchen Systems infrage gestellt werden. Aufgrund der Vielzahl an Variablen sollte das Optimierungsverfahren nicht zu kompliziert sein.